# **A guide to subject review in Connect Interactive**

Your Alps analysis will be available instantly in Connect Interactive or as a PDF report following your data submission on Results Days this year. This means that you will be able to begin your subject reviews whenever you choose, and if all staff have access to Connect Interactive then analysis of outcomes can be more flexible than ever.

This short paper details how you might use your Alps analysis with staff to complete subject or course reviews. There is a short video on our website which you may find useful in showing how Connect Interactive can support in the review process.

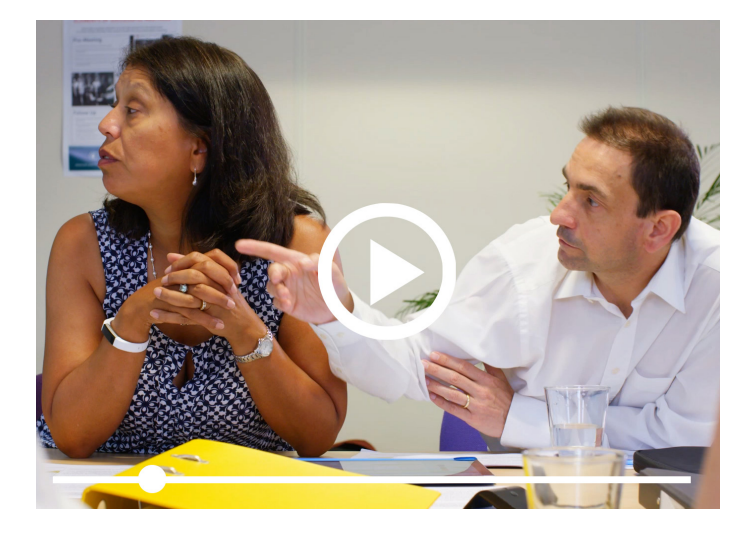

# **Using the data to conduct your review**

Connect Interactive quickly facilitates you in identifying questions to ask of your analysis:

- **•** How do your strategic indicators compare with last year/over a 4-year trend?
- **•** Are there any gaps in performance of the different groups of students in your subject?
- **•** How does the performance of each teaching set compare to the overall VA grade?
- **•** Were predictions in line with outcomes? By subject or by class?
- **•** Were intervention sessions targeting the appropriate students?
- **•** Encourage your staff to have looked at their subject page and used the 'what if' prior to any review meeting.

Additional support can be found in our Knowledge Base accessible from your Connect homepage, where we have staff checklists containing more analytical questions to use when reviewing data.

Your Connect Interactive subject page will look like the example in **Fig 1** and you can model 'What If' scenarios to identify the students who might have made a difference to your value-added outcomes.

#### **Fig. 1**

Subjects Overview / GCSE - Chemistry

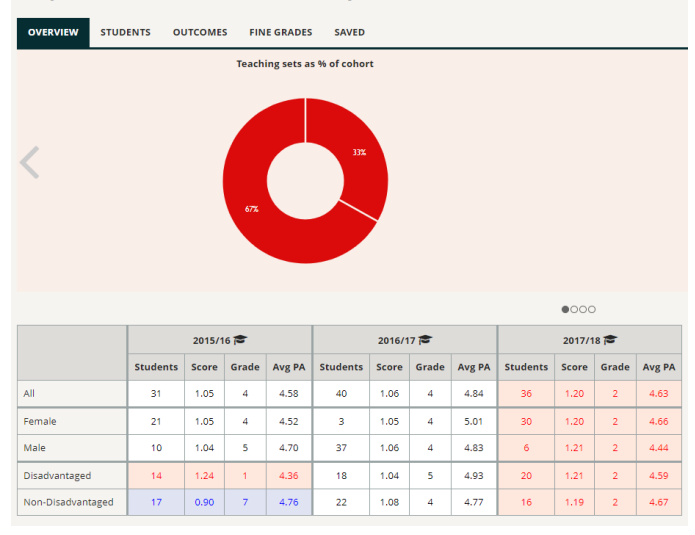

# **Your subject value-added page on Connect Interactive**

This section of your value-added page shows you a department improving over time to a red hot grade 2. The table will give you the overall value-added across up to 4 gradepoints – a monitoring input point or an examination year. You can mix and match these gradepoints to give you an overview of how accurate predictions have been in the lead up to the examination.

There is also a gap analysis to identify if any key groups of students are under-performing. You can add your teaching sets to Connect Interactive and see how their value-added grades compare (pie chart in **Fig 1**).

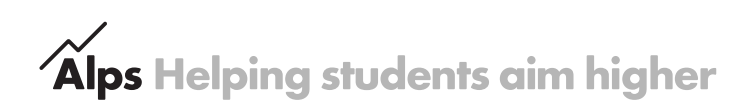

# Alps Helping students aim higher

# **The 'What If' tool in Connect Interactive**

Each subject page has a thermometer which you can use to model how your outcomes might have looked if key students had performed differently. Drag and drop your Overall Alps Grade to see how many student grades it would have taken to reach higher on the thermometer (**Fig 2**).

In the student tab – turn on the 'What If' and see how individual students might have affected the VA grade had they done a little better. The lozenge on the left shows the original Alps grade, and that on the right the effect of an increase in the number of students hitting a grade B rather than the C grade in A level Biology.

This can give you valuable insight into how you might tackle certain topics or skills in the coming year.

### **The Student Performance Overview (SPO)**

Don't forget that you can use the SPO as part of your review. It can help you to identify students who may have done less well in your subject compared to others. **Fig 3** shows the SPO in Connect Interactive. In this example the grey colour (one below minimum expected grade, MEG) indicates that the top two students did less well in their Economics A level than in their other subjects, red meaning they were in line with or above MEG.

Questions will arise from the SPO analysis and might lead to discussions around curriculum choice and the quality of teaching and learning/intervention strategies across the subject area. This could feed into the whole school/college CPL programme and the opportunities for sharing good practice. Don't forget, if you do not subscribe to Connect Interactive, you can download your SPO in Excel at both KS4 & KS5.

**Fig. 2**

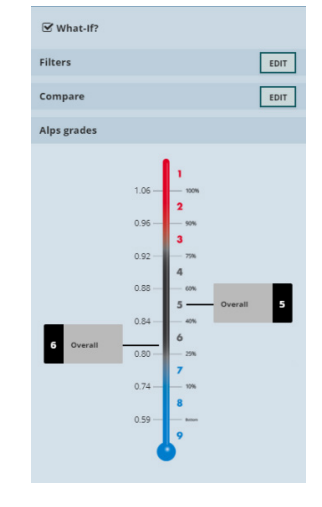

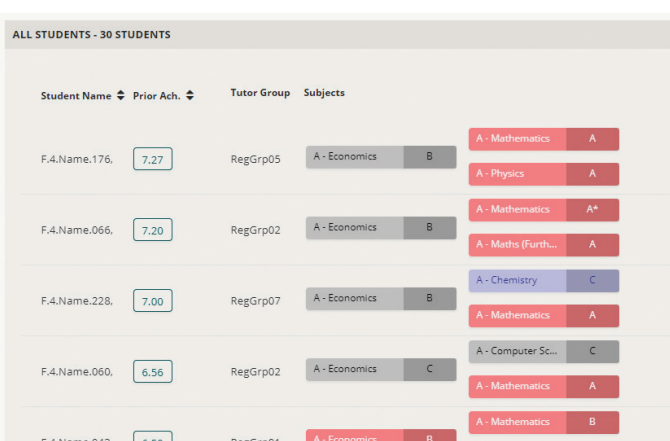

# **The impact of the Alps analysis on your subject review**

The systematic analysis of your subject outcomes and value-added scores will hopefully result in some powerful discussions. In most schools and colleges, a subject action/development plan will have been agreed in the summer term. This analysis should allow you to establish areas of strength and weakness and review these plans for the coming year.

**Fig. 3**

Connect Interactive is also available for in-year monitoring, where you can submit predicted data and generate analysis in Connect Interactive, supporting you in reviewing your priorities throughout the year.

#### **Contact Alps**

Speak to us today about starting your own improvement journey with Alps.

Telephone: **01484 887600**  Email: **info@alps.education** Web: **www.alps.education**

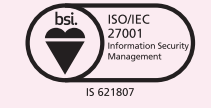